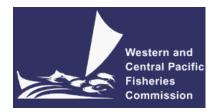

## COMMISSION NINETEENTH REGULAR SESSION

Da Nang City, Vietnam 28 November to 3 December 2022

## MEETING PROTOCOLS FOR HYBRID MEETING

WCPFC19-2022-02 10 November 2022

## **Hybrid Meeting Protocols for WCPFC19**

- 1. As advised in circular 2022/69, WCPFC19 will be held as a physical meeting as well as permitting limited participation virtually through Zoom.
- 2. As stated in the said circular, those participating attending virtually will only be able to view the plenary meeting as well as HODs meetings, breakout out sessions and FAC meetings that would take place in the main meeting room during WCPFC19. Interventions made virtually shall only be permitted for CCMs who do not have a HOD or an alternative present physically in Vietnam. CCMs participating virtually and wishing to make an intervention should raise their hand in Zoom and wait to be called on by the Chair. The Secretariat will assist the chair in keeping a running order of intervention requests, however there may be a delay in being recognized by the Chair.
- 3. Observers will be permitted to request to make a statement virtually if there is no member of their delegation physically attending the meeting in Vietnam. Those observers participating virtually and wishing to make an intervention will raise their hand in Zoom and wait to be called on by the Chair.
- 4. WCPFC19 delegates attending the meeting both physically and virtually wanting to submit a document for posting will be asked to complete a cover page for each document submitted (WCPFC19 Document Template). The cover page and document should be emailed to wcpfc19@wcpfc.int.
- 5. The online support topic "<u>Using Zoom for WCPFC meetings</u>" describes the process for participating virtually in the WCPFC19 meeting. Please ensure you have read the information in the support topic prior to the start of the meeting.
- 6. The Secretariat will be trialling the use of an app that will allow physical participants to stream the audio through their mobile device. This will allow the use of bluetooth headsets. Use the following QR code to download the app prior to the meeting:

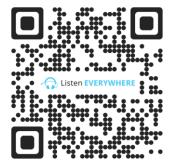

---